## **Szenen anlegen und bearbeiten**

## Was sind Szenen?

Szenen sind Verkettungen von Einzelbefehlen. Die innerhalb einer Szene vorgenommenen Verkettungen können dann durch einen einzigen Tastendruck ausgelöst werden. Auf diese Weise können sämtliche dem System zur Verfügung stehenden Einzelbefehle zu individuellen Szenarien miteinander verknüpft werden. Die in einer Szene gespeicherten Listen aus Einzelbefehlen und Pausen werden dann automatisch entsprechend der Reihenfolge der einzelnen Kommando-Einträge nacheinander (nicht gleichzeitig) ausgesendet.

So können bspw. "One Touch"-Abläufe wie "alle Lichter aus und Rollläden runterfahren" realisiert werden.

Jede "Szene" ist ebenso der übergeordneten Kategorie "Raum" zugeordnet wie eine "Gerät"

## Szenen anlegen/ bearbeiten

Zum Anlegen oder Bearbeiten einer Szene tippen Sie die Taste "Einstellungen" auf der IQONTROL-Startseite. In den Einstellungen selektieren Sie nun den "Szenen"-Tab in der Fußzeile. Nun wird Ihnen eine Liste aller bereits angelegten Räume angezeigt (im Beispiel sind das die Räume "Wohnen", "Küche", "Bad" und "Büro").

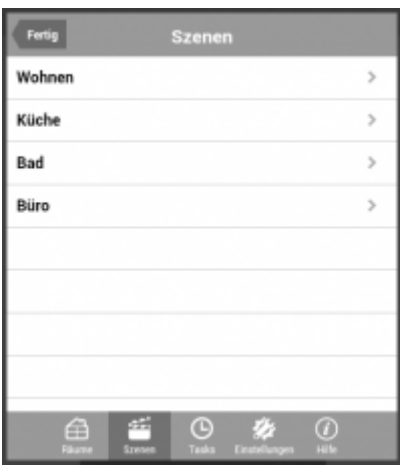

Tippen Sie auf den Raum, in dem Sie eine neue Szene anlegen oder eine bestehende bearbeiten möchten. Im nächssten Schritt weredn Ihnen alle Szenen, die diesem Raum zugeordnet sind aufgelistet. Enthält dieser Raum noch keine Szene, ist die Liste leer. Zum Bearbeiten einer bestehenden Szene tippen Sie auf den entsprechenden Eintrag. Zum Hinzufügen einer neuen Szene tippen Sie auf die Plus-Taste oben rechts.

Anschließend öffnet sich das eigentliche Szenen-Menü. Hier können Sie den Namen der Szene eintragen oder abändern sowie neue Befehle hinzufügen, abändern oder löschen.

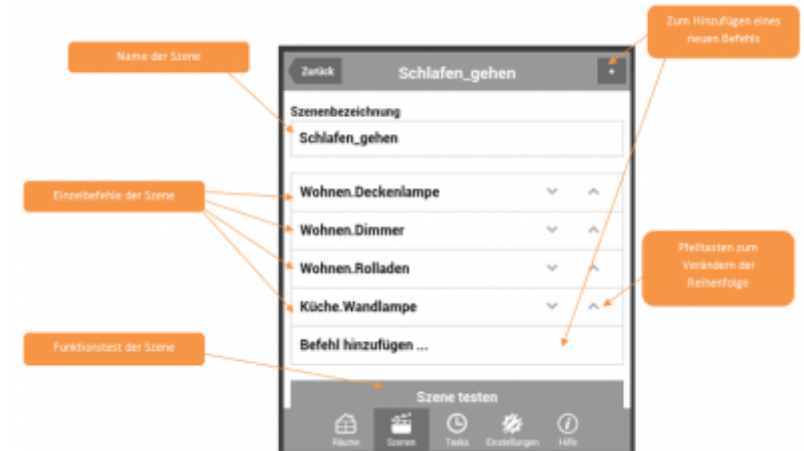

Zum Hinzufügen eines neuen Befehls tippen Sie den entsprechenden Link und wählen anscließend ein Gerät sowie einen Befehl diesees Gerätes.

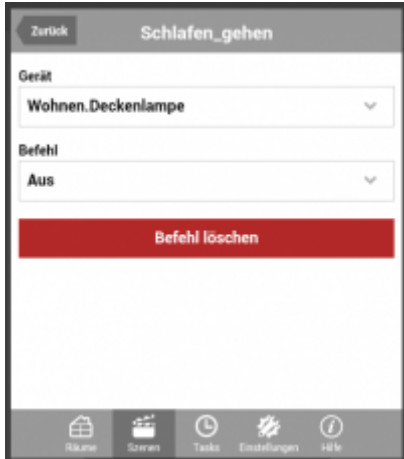

Neben Befehlen können auch Pausen als Einzelbefehle in die Szene integriert werden. In diesem Fall fügen Sie einen neuen Befehl ein und wählen als Gerät "-(Pause)" und zusätzlich die entsprechende Pausenlänge in Millisekunden.

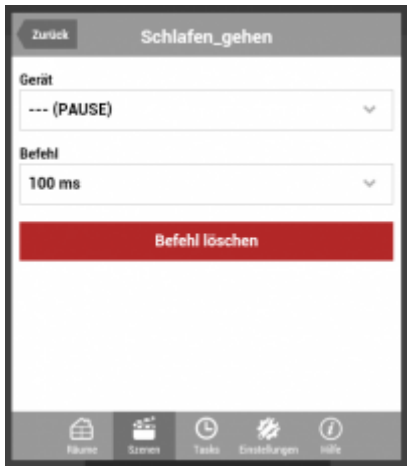

Die Einzelbefehle der Szene werden beim Ausführen in der Listen-Reihenfolge von oben nach unten ausgeführt. Zum Verschieben der Reihenfolge können Sie die Pfeiltasten neben den Einzelbefehlen nutzen.

## [IQONTROL,](https://doku.mediola.com/doku.php?id=tag:iqontrol&do=showtag&tag=IQONTROL) [Szenen](https://doku.mediola.com/doku.php?id=tag:szenen&do=showtag&tag=Szenen)

From: <https://doku.mediola.com/> - **Dokumentationen**

Permanent link: **<https://doku.mediola.com/doku.php?id=de:iqontrol:scenes>**

Last update: **2016/12/19 10:01**

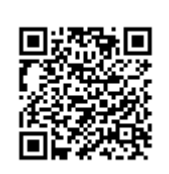